# **SYBASE®**

将 Backup Server 与 IBM<sup>®</sup> Tivoli<sup>®</sup> Storage Manager 配合使用

### **Adaptive Server® Enterprise**

15.5

#### 文档 ID: DC01274-01-1550-01

最后修订日期:2009 年 11 月

版权所有 © 2010 Sybase, Inc. 保留所有权利。

本出版物适用于 Sybase 软件及所有后续版本,除非在新版本或技术说明中另有说明。此文档中的信息如有更改,恕不另行 通知。此处说明的软件按许可协议提供,其使用和复制必须符合该协议的条款。

若要订购附加文档,美国和加拿大的客户请拨打客户服务部门电话 (800) 685-8225 或发传真至 (617) 229-9845。

持有美国许可协议的其它国家 / 地区的客户可通过上述传真号码与客户服务部门联系。所有其他国际客户请与 Sybase 子公司 或当地分销商联系。仅在定期安排的软件发布日期提供升级。未经 Sybase, Inc. 的事先书面许可,本书的任何部分不得以任 何形式、任何手段 (电子的、机械的、手动、光学的或其它手段)进行复制、传播或翻译。

Sybase 商标可在位于 <http://www.sybase.com/detail?id=1011207> 的 "Sybase 商标页" (Sybase trademarks page) 上进行查看。 Sybase 和文中列出的标记均是 Sybase, Inc. 的商标。 ® 表示已在美国注册。

Java 和所有基于 Java 的标记都是 Sun Microsystems, Inc. 在美国和其它国家 / 地区的商标或注册商标。

Unicode 和 Unicode 徽标是 Unicode, Inc. 的注册商标。

IBM 和 Tivoli 是 International Business Machines Corporation 在美国和 / 或其它国家 / 地区的注册商标。

文中提到的所有其它公司和产品名均可能是与之相关的相应公司的商标。

Use, duplication, or disclosure by the government is subject to the restrictions set forth in subparagraph (c)(1)(ii) of DFARS 52.227-7013 for the DOD and as set forth in FAR 52.227-19(a)-(d) for civilian agencies.

Sybase, Inc., One Sybase Drive, Dublin, CA 94568.

## 目录

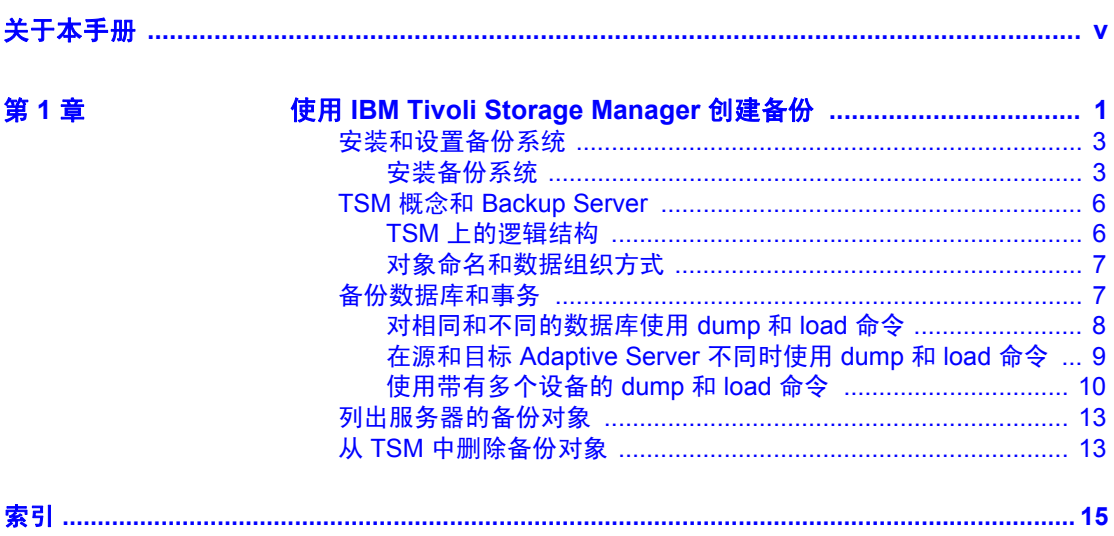

### <span id="page-4-0"></span>关于本手册

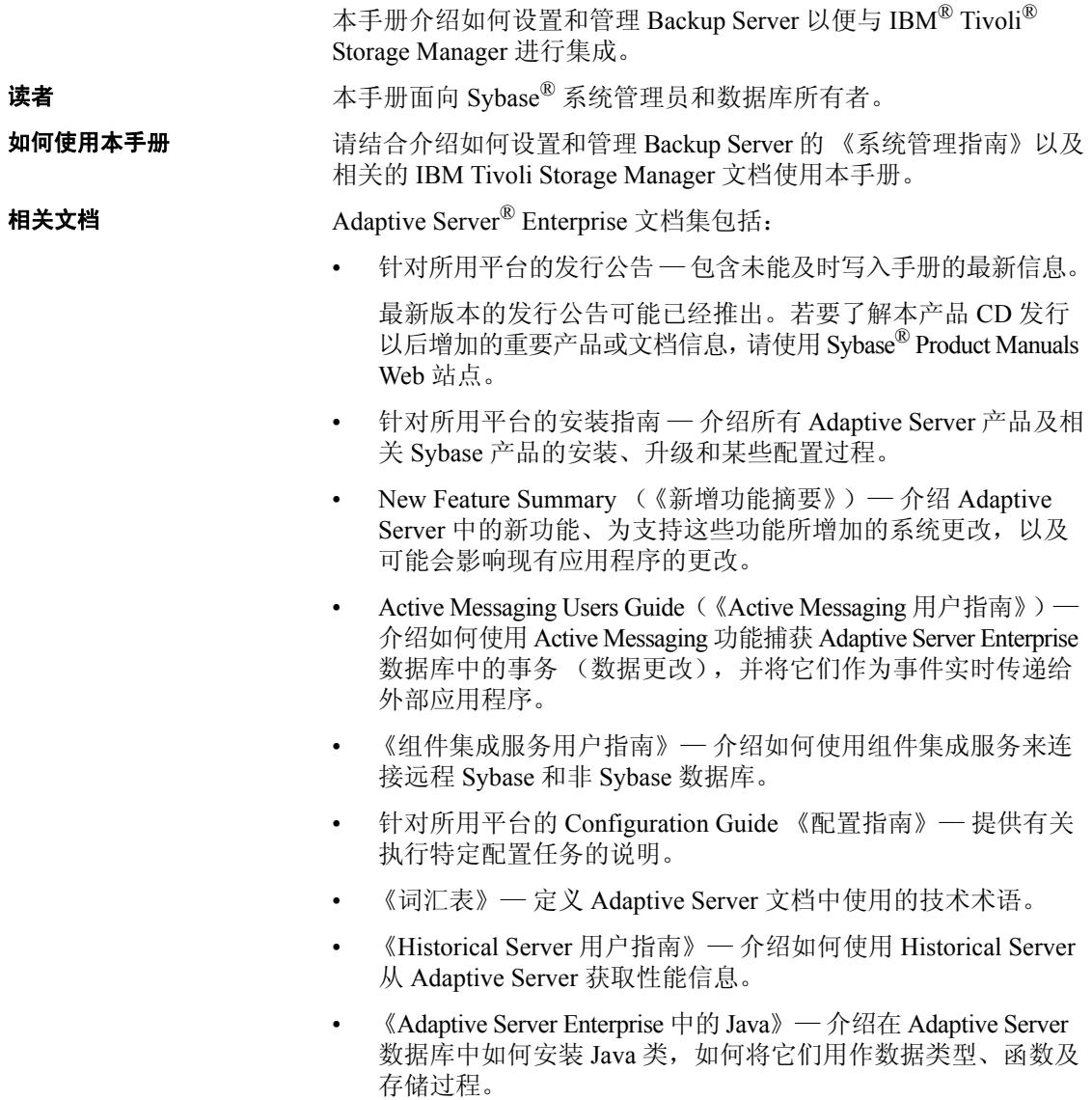

- 《Job Scheduler 用户指南》— 提供有关如何使用命令行或图形用户 界面 (GUI) 在本地或远程 Adaptive Server 上进行安装和配置以及创 建和调度作业的说明。
- 《迁移技术指南》— 介绍迁移到 Adaptive Server 的其它版本所需的 策略和工具。
- 《Monitor Client Library 程序员指南》— 介绍如何编写访问 Adaptive Server 性能数据的 Monitor Client Library 应用程序。
- 《Monitor Server 用户指南》— 介绍如何使用 Monitor Server 从 Adaptive Server 获取性能统计信息。
- Monitoring Tables Diagram (《监控表框图》)— 以海报格式阐明 监控表及其实体关系。大图只提供印刷品: 采用 PDF 格式时提供 缩略图。
- Performance and Tuning Series(《性能和调优系列》)— 这是一套系 列丛书,介绍如何调整 Adaptive Server 以获得最优性能:
	- Basics (《基础知识》)— 介绍了解和研究 Adaptive Server 的 性能问题所需具备的基础知识。
	- Improving Performance with Statistical Analysis (《利用统计分析 改进性能》)— 介绍 Adaptive Server 如何存储和显示统计信息, 以及如何使用 set statistics 命令分析服务器统计信息。
	- Locking and Concurrency Control (《锁定和并发控制》) 介绍 如何使用锁定方案提高性能,以及如何选择索引以最大限度地 减少并发。
	- Monitoring Adaptive Server with sp\_sysmon (《使用 sp\_sysmon 监控 Adaptive Server》)— 讨论如何使用 sp\_sysmon 监控性能。
	- Monitoring Tables (《监控表》)— 介绍如何从 Adaptive Server 监控表中查询统计信息和诊断信息。
	- Physical Database Tuning (《物理数据库调优》)—介绍如何管 理物理数据放置、为数据分配的空间以及临时数据库。
	- Query Processing and Abstract Plans(《查询处理和抽象计划》)— 介绍优化程序如何处理查询以及如何使用抽象计划更改某些优 化程序计划。
- 《快速参考指南》— 这是一本袖珍手册, 完整地列出了各种命令、 函数、系统过程、扩展系统过程、数据类型和实用程序的名称和 语法 (该手册在用 PDF 格式阅读时采用正常大小)。
- 《参考手册》— 这是一套系列丛书,其中包含有关 Transact-SOL® 的详细信息:
	- 《参考手册: 构件块》— 讨论数据类型、函数、全局变量、 表达式、标识符、通配符和保留字。
	- 《参考手册:命令》— 提供各种命令的文档资料。
	- 《参考手册:过程》— 介绍系统过程、目录存储过程、系统扩展 存储过程和 dbcc 存储过程。
	- 《参考手册:表》— 介绍系统表、监控表和 dbcc 表。
- 《系统管理指南》—
	- 《系统管理指南,卷 1》— 介绍系统管理的基础知识,包括对 配置参数、资源问题、字符集、排序顺序的说明,以及有关诊 断系统问题的说明。卷 1 的第二部分对安全性管理进行了深入 讨论。
	- 《系统管理指南,卷 2》— 包括针对管理物理资源、镜像设备、 配置内存和数据高速缓存、管理多处理器服务器和用户数据库、 装入和卸下数据库、创建和使用段、使用 reorg 命令以及检查数 据库一致性的说明和指南。《卷 2 》的后半部分介绍如何备份和 恢复系统数据库和用户数据库。
- System Tables Diagram(《系统表框图》)— 以海报格式阐明系统表 及其实体关系。大图只提供印刷品;采用 PDF 格式时提供缩略图。
- 《Transact-SQL 用户指南》— 提供有关 Transact-SQL 这一 Sybase 关 系数据库语言增强版的文档资料。该指南可用作数据库管理系统初级 用户的教科书, 其中还包含有关 pubs2 和 pubs3 示例数据库的详细 说明。
- Troubleshooting Series (《故障排除系列》)—
	- Troubleshooting: Error Messages Advanced Resolutions (《故障 排除:错误消息高级解析》)— 包含针对您可能遇到的问题的 故障排除过程。此处讨论了 Sybase 技术支持人员最常听到的 问题。
	- Troubleshooting and Error Messages Guide (《故障排除和错误 消息指南》)— 包含有关如何解除最常出现的 Adaptive Server 错误消息所提及的错误的详细说明。
- 《加密列用户指南》— 介绍如何通过 Adaptive Server 配置和使用加 密列。
- 《内存数据库用户指南》— 介绍如何配置和使用内存数据库。
- Using Adaptive Server Distributed Transaction Management Features (《使用 Adaptive Server 分布式事务管理功能》)— 介绍如何在分布 式事务处理环境中配置、使用 Adaptive Server DTM 功能以及如何排 除其中的故障。
- 《在高可用性系统中使用 Sybase 故障切换》— 提供有关使用 Sybase 故障切换功能将 Adaptive Server 配置为高可用性系统中的协同服务器 的说明。
- Unified Agent and Agent Management Console (《Unified Agent 和代 理管理控制台》)— 介绍 Unified Agent,它提供用于管理、监视和 控制分布式 Sybase 资源的运行时服务。
- 《实用程序指南》— 提供有关在操作系统级别执行的 Adaptive Server 实用程序 (如 isql 和 bcp)的文档资料。
- 《Web 服务用户指南》— 介绍如何配置、使用 Adaptive Server Web 服务以及如何排除其中的故障。
- XA Interface Integration Guide for CICS, Encina, and TUXEDO(《适用于 CICS、 Encina 和 TUXEDO 的 XA 接口集成指南》)— 提供有关在 X/Open XA 事务管理器中使用 Sybase DTM XA 接口的说明。
- 《Adaptive Server Enterprise 中的 XML 服务》— 介绍 Sybase 本机 XML 处理器、 Sybase 基于 Java 的 XML 支持、数据库中的 XML, 以及 XML 服务中可用的查询和映射函数。
- 其它信息来源 若要了解有关产品的更多信息,请使用 Sybase Getting Started CD、 SyBooks™ CD 和 Sybase Product Manuals Web 站点:
	- Getting Started CD 包含 PDF 格式的发行公告和安装指南,还可能包 含 SyBooks CD 中未收纳的其它文档或更新信息。它随软件一起提供。 若要阅读或打印 Getting Started CD 上的文档,需要使用 Adobe Acrobat Reader, 该软件可以使用 CD 上提供的链接从 Adobe Web 站 点免费下载。
	- SyBooks CD 含有产品手册,它随软件一起提供。基于 Eclipse 的 SyBooks 浏览器使您能够以易于使用的、基于 HTML 的格式阅读 手册。

有些文档可能是以 PDF 格式提供的,您可以通过 SyBooks CD 上的 PDF 目录访问这些文档。若要阅读或打印 PDF 文件, 您需要使用 Adobe Acrobat Reader。

有关安装和启动 SyBooks 的说明,请参见 Getting Started CD 上的 《SyBooks 安装指南》或 SyBooks CD 上的 *README.txt* 文件。

Sybase Product Manuals Web 站点是 SyBooks CD 的联机版本, 您可 以使用一种标准 Web 浏览器来访问它。除了产品手册之外,还可以 找到有关 EBFs/Maintenance (EBF/ 维护)、 Technical Documents (技术文档)、 Case Management (案例管理)、 Solved Cases (解决 的案例)、 Newsgroups (新闻组)和 Sybase Developer Network (Sybase 开发人员网络)的链接。

若要访问 Sybase Product Manuals Web 站点,请转到位于 <http://www.sybase.com/support/manuals/> 的"产品手册" (Product Manuals)。

Web 上的 Sybase 认证 Sybase Web 站点上的技术文档不断在更新。

#### ❖ 查找有关产品认证的最新信息

- 1 将 Web 浏览器定位到位于 <http://www.sybase.com/support/techdocs/> 的 "技术文档" (Technical Documents)。
- 2 单击 "合作伙伴认证报告" (Partner Certification Report)。
- 3 在"合作伙伴认证报告"(Partner Certification Report) 过滤器中选择 相应的产品、平台和时间范围,然后单击 "查找" (Go)。
- 4 单击合作伙伴认证报告的标题即可显示该报告。

#### ❖ 查找有关组件认证的最新信息

- 1 将 Web 浏览器定位到位于 <http://certification.sybase.com/>的"可用性 和认证报告" (Availability and Certification Reports)。
- 2 在 "按基本产品搜索" (Search by Base Product) 下选择产品系列和 产品, 或在"按平台搜索" (Search by Platform) 下选择平台和产品。
- 3 选择 "搜索" (Search) 以显示所选项目的可用性和认证报告。

#### ◆ 创建 Sybase Web 站点 (包括支持页) 的个人化视图

建立 MySybase 配置文件。 MySybase 是一项免费服务,它允许您创建 Sybase Web 页的个人化视图。

- 将 Web 浏览器定位到位于 [http://www.sybase.com/support/techdocs/](http://www.sybase.com/support/techdocs/ ) 的 "技术文档" (Technical Documents)。
- 2 单击 "我的 Sybase" (MySybase) 并创建 MySybase 配置文件。

#### ❖ 查找有关 **EBF** 和软件维护的最新信息

- 1 将 Web 浏览器定位到位于 <http://www.sybase.com/support> 的 "Sybase 支持页" (Sybase Support Page)。
- 2 选择"EBF/ 维护" (EBF/Maintenance)。如果出现提示信息,请输入 您的 MySybase 用户名和口令。
- 3 选择一个产品。
- 4 指定时间范围并单击 "查找" (Go)。即会显示 EBF/ 维护版本的 列表。

锁形图标表示因为您没有注册为 "技术支持联系人" (Technical Support Contact), 因此您没有某些 EBF/ 维护版本的下载授权。如果 您尚未注册,但拥有 Sybase 代表提供的或通过支持合同获得的有效 信息,请单击 "编辑角色" (Edit Roles) 将 "技术支持联系人" (Technical Support Contact) 角色添加到 MySybase 配置文件中。

<span id="page-9-4"></span>5 单击信息图标可显示 EBF/ 维护报告,单击产品说明可下载软件。

约定 **约定** 对于各部分将说明在本手册中使用的约定。

<span id="page-9-2"></span>SQL 是一种形式自由的语言。没有规定每一行中的单词数量或者必须折 行的地方。然而,为便于阅读,本手册中所有示例和大多数语法语句都 经过了格式设置,以便语句的每个子句都在一个新行上开始。有多个成 分的子句会扩展到其它行,这些行会有缩进。复杂命令使用已修改的 Backus Naur Form (BNF) 表示法进行了格式处理。

<span id="page-9-3"></span>[表](#page-9-0) 1 说明本手册中出现的语法语句的约定:

<span id="page-9-1"></span>

| 元素                           | 示例                                  |
|------------------------------|-------------------------------------|
| 命令名、过程名、实用程序名和其它关键字用         | select                              |
| sans serif 字体显示。             | sp configure                        |
| 数据库名和数据库类型用 sans serif 字体显示。 | master 数据库                          |
| 书名采用正常字体并加书名号; 文件名、变量和       | 《系统管理指南》                            |
| 路径名用斜体显示。                    | <i>sql.ini</i> 文件                   |
|                              | column name                         |
|                              | <i>SSYBASE/ASE</i> 目录               |
| 变量 (即代表您要填充的值的词语) 作为查询或      | select column name                  |
| 语句的一部分出现时用斜体的 Courier 字体显示。  | from table name                     |
|                              | where search conditions             |
| 键入命令时应包括其中的小括号。              | compute row aggregate (column name) |

<span id="page-9-0"></span>表 *1*:本手册的字体和语法约定

<span id="page-10-3"></span><span id="page-10-2"></span><span id="page-10-1"></span><span id="page-10-0"></span>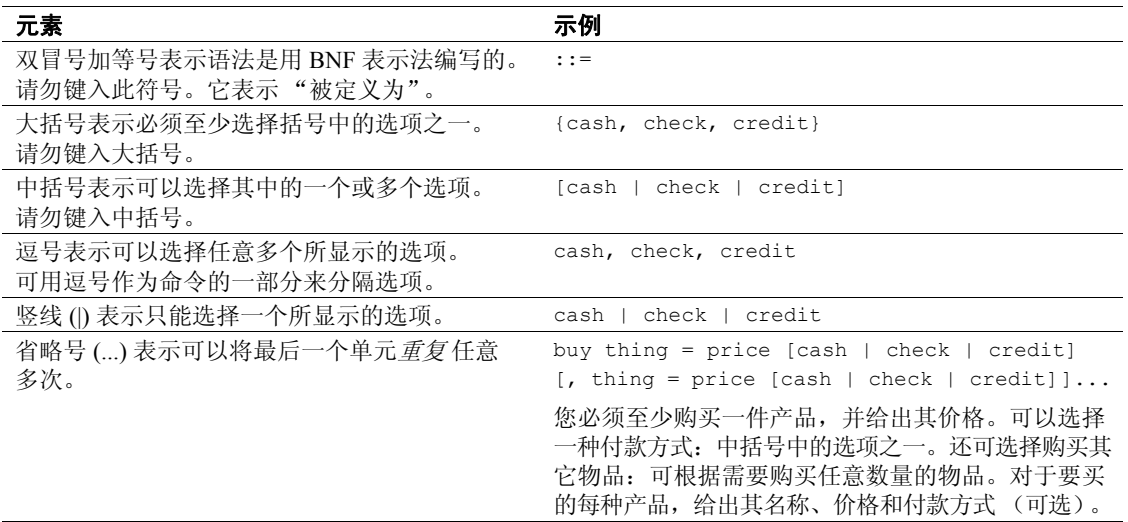

语法语句(显示命令的语法和所有选项)显示如下:

sp\_dropdevice [*device\_name*]

对于具有多个选项的命令:

#### select *column\_name* from *table\_name* where *search\_conditions*

在语法语句中,关键字 (命令)采用常规字体,而标识符为小写。 斜体表示用户提供的内容。

• 说明 Transact-SQL 命令用法的示例显示如下:

select \* from publishers

• 计算机输出示例显示如下:

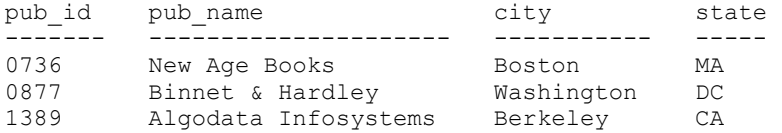

(3 rows affected)

<span id="page-10-4"></span>本手册中的大多数示例都用小写字母显示。不过,键入 Transact-SQL 关键 字时可以忽略大小写。例如, SELECT、 Select 和 select 是相同的。

Adaptive Server 是否区分数据库对象 (如表名)的大小写, 取决于安装 在 Adaptive Server 上的排序顺序。通过重新配置 Adaptive Server 的排序 顺序,可改变单字节字符集的区分大小写设置。有关详细信息,请参见 《系统管理指南》。

辅助功能特性 此文档具有专为提高辅助功能而设计的 HTML 版本。您可以利用适应 性技术 (如屏幕阅读器)浏览 HTML 文档, 也可以用屏幕放大器进行 查看。

> Adaptive ServerHTML 文档已经过测试,符合美国政府 "第 508 节辅助 功能"的要求。符合 "第 508 节"要求的文档一般也符合美国之外的辅 助功能原则, 如针对 Web 站点的 World Wide Web 协会 (W3C) 原则。

> 注释 您可能需要对辅助工具进行配置以实现最优化。某些屏幕阅读器 按照大小写来辨别文本,例如将 "ALL UPPERCASE TEXT"看作首字母 缩写,而将 "MixedCase Text"看作单词。对工具进行配置,规定语法 约定, 您可能会感觉更方便。有关工具的信息, 请查阅文档。

> 有关 Sybase 如何支持易用性的信息,请参见位于 <http://www.sybase.com/accessibility> 的 "Sybase 辅助功能" (Sybase Accessibility)。 Sybase Accessibility 站点包括指向"第 508 节"和 W3C 标准相关信息的链接。

如果需要帮助 对于购买了支持合同的客户安装的每一个 Sybase 产品, 都会有一位或 多位指定人员获得与 Sybase 技术支持部门联系的授权。如果使用手册 或联机帮助不能解决问题,可让指定人员与 Sybase 技术支持部门联系 或与所在区域的 Sybase 子公司联系。

### <sup>第</sup> 1 <sup>章</sup> 使用 **IBM Tivoli Storage Manager**  创建备份

<span id="page-12-0"></span>本手册介绍如何设置和使用 IBM Tivoli Storage Manager 来备份 Adaptive Server 数据库。请结合 Adaptive Server 《系统管理指南》 和相关的 Tivoli Storage Manager 文档使用本手册。

Adaptive Server 对 Tivoli Storage Manager 的支持是一项已获许可的 功能。

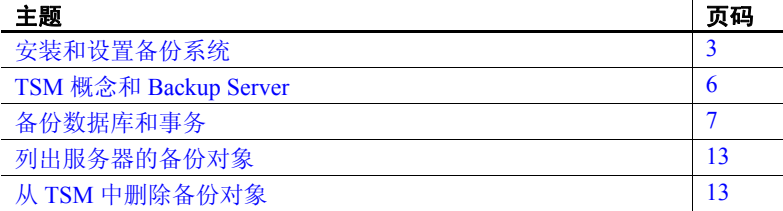

<span id="page-12-1"></span>Tivoli Storage Manager (TSM) 是一种第三方客户端 / 服务器程序,可 为获得许可的用户提供存储管理服务。 Adaptive Server Backup Server 支持将磁带驱动器和磁盘文件用作备份介质。通过结合使用 TSM 和 Backup Server,可以扩大备份介质的可选范围。您可以将 Adaptive Server 备份存储在 TSM 支持的任何备份介质上。

Adaptive Server 负责向 TSM 转储数据库和事务及从 TSM 装载数据 库和事务; TSM 则负责存储存储介质及在其中进行检索。

TSM 提供了存储管理服务, 但您也可以从 Backup Server 中管理所有 Adaptive Server 备份和恢复操作,包括查询和删除备份对象。

<span id="page-12-2"></span>图 [1-1](#page-13-0) 显示 Adaptive Server 如何与 TSM 一起备份数据库和事务。

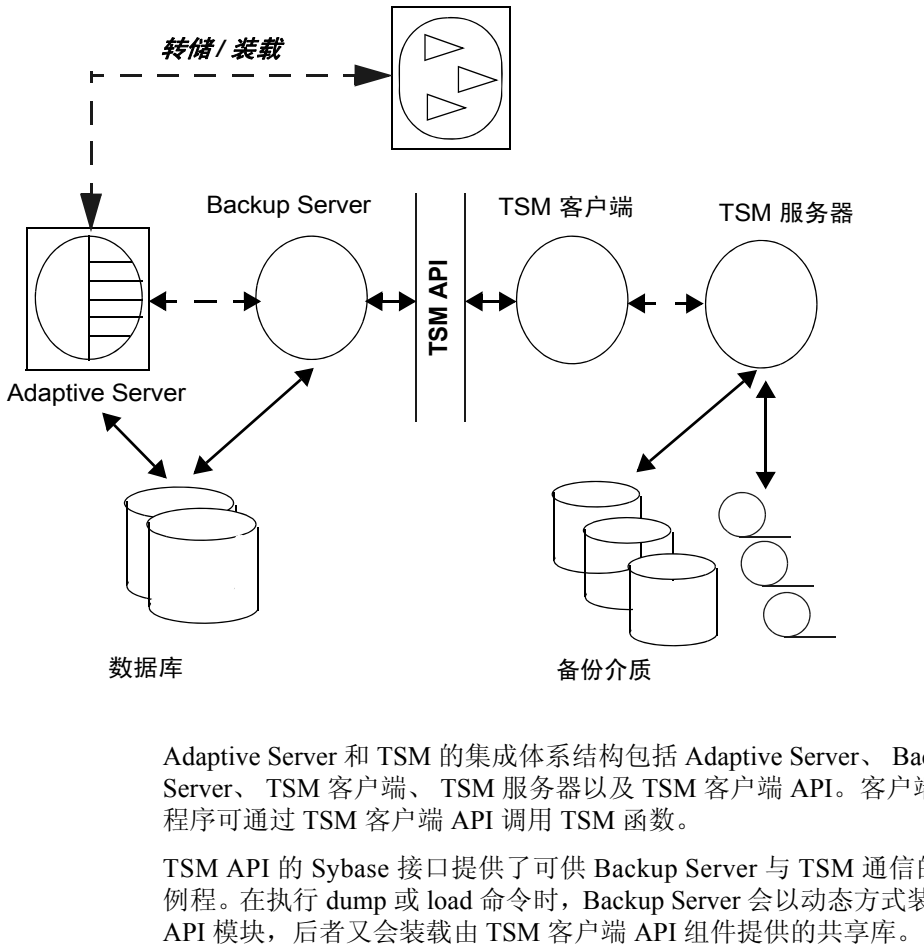

<span id="page-13-0"></span>图 *1-1*:*Adaptive Server*、 *Backup Server* 和 *TSM* 的集成

Adaptive Server 和 TSM 的集成体系结构包括 Adaptive Server、 Backup Server、 TSM 客户端、 TSM 服务器以及 TSM 客户端 API。客户端应用 程序可通过 TSM 客户端 API 调用 TSM 函数。

<span id="page-13-1"></span>TSM API 的 Sybase 接口提供了可供 Backup Server 与 TSM 通信的 I/O 例程。在执行 dump 或 load 命令时, Backup Server 会以动态方式装载此<br>API 模块, 后者又会装载由 TSM 客户端 API 组件提供的共享库。

### <span id="page-14-2"></span><span id="page-14-0"></span>安装和设置备份系统

<span id="page-14-3"></span>本节介绍如何安装和配置 Backup Server 与 TSM 以便结合使用二者备份 数据库和事务。

按照 TSM 文档中的说明安装 TSM 客户端、TSM 客户端 API 和 TSM 服 务器。Adaptive Server、Backup Server 和 TSM 客户端 API 产品必须安装 在同一台计算机上,并且该计算机应当与 Backup Server 具有相同的位 体系结构; TSM 服务器可安装在另一台计算机上。

### <span id="page-14-1"></span>安装备份系统

安装 Adaptive Server 和 Backup Server 后:

- 1 在安装 Adaptive Server 和 Backup Server 的计算机上安装和配置 TSM 客户端 API。在同一台计算机或其它计算机上安装并配置 TSM 服务 器。有关说明,请参见 TSM 文档。
- <span id="page-14-4"></span>2 在 Backup Server 计算机上设置以下特定于 TSM 的环境变量:
	- DSMI DIR TSM 安装目录的位置
	- DSMI LOG TSM 错误日志的位置
	- DSMI CONFIG TSM 配置文件
	- DSMI\_LIB TSM 共享库的完全限定路径名

例如,假设 Adaptive Server、Backup Server 和 TSM 客户端 API 安装 在一台 Linux AMD 64 位计算机上

- DSMI\_DIR */opt/tivoli/tsm/client/api/bin64*
- DSMI\_LOG */opt/tivoli/tsm/client/error\_log*
- DSMI\_CONFIG */opt/tivoli/tsm/client/api/bin64/dsm.opt*
- DSMI\_LIB */opt/tivoli/tsm/client/api/bin64/libAPITSM64.so*
- 3 更新 TSM 系统文件 (*dsm.sys*) 和 TSM 配置文件 (*dsm\_opt*)。至少应设 置以下参数:
	- $SERVERNAME$  TSM 服务器名。
	- COMMMETHOD TSM 服务器通信类型。
	- TCPPORT TSM 服务器端口号。
	- TCPSERVERADDRESS TSM 服务器的完全限定名。
- NODENAME TSM 客户端的注册名。
- PASSWORDACCESS TSM 口令的访问方法类型。请设置为 "generate"。
- PASSWORDDIR TSM 口令的目录位置。

注释 若要提高性能,请设置相应的 TSM 客户端配置参数。有关 说明, 请参见 TSM 文档。

- 4 在 TSM 服务器上创建 TSM 客户端节点。有关说明,请参见 TSM 文档。
- <span id="page-15-2"></span>5 使用 sybtsmpasswd 实用程序执行下列操作:
	- 在 TSM 服务器上注册 TSM 客户端节点。
	- 在 TSM 客户端节点上生成 TSM 加密的口令文件。

sybtsmpasswd 会按照 TSM 配置文件中的 PASSWORDDIR 参数所指 定的目录生成 TSM 口令文件 (*TSM.PWD*)。请参见步骤 3。

以操作系统用户"root"身份登录并执行 sybtsmpasswd。sybtsmpasswd 将提示输入已注册 TSM 客户端节点的现有口令和新口令。

注释 只有在设置 TSM 或更改 TSM 客户端节点的名称、用户名或 口令时,才应执行 sybtsmpasswd。

- 6 启动 Backup Server。
- 7 在 TSM 服务器上,向 TSM 客户端节点名称授予从 TSM 服务器中删除 备份副本的权限。有关说明,请参见 TSM 文档。

<span id="page-15-0"></span>随后便可在 TSM 客户端节点上执行下列 Sybase 操作:

- sp deletesmobj
- dump database *database\_name* to "syb\_tsm::*object\_name*" with init

<span id="page-15-1"></span>完成上述步骤后,可执行下列命令和存储过程:

- dump database
- dump transaction
- load database
- load transaction
- sp\_querysmobj
- sp\_deletesmobj

#### <span id="page-16-0"></span>配置 **TSM** 以允许源和目标为不同的计算机

<span id="page-16-1"></span>TSM 不会自动允许执行跨客户端或所有者的备份和恢复操作。

例如,假设您要从计算机 "node1"中转储数据并将其装载到计算机 "node2"中。这时,源客户端的 NODENAME 为 "node1";目标客户 端的 NODENAME 为 "node2"。

配置 TSM 以实现上述目的:

1 在 TSM 客户端节点上,将源和目标客户端节点计算机的 ASNODENAME 参数设置为相同的值。例如:

ASNODENAME MyCluster

- 2 在 TSM 服务器节点上:
	- a 添加客户端节点名称。例如: "MyCluster"。
	- b 在源 "node1"和目标 "node2"客户端节点上注册公用客户端 节点名称 "MyCluster"关联。有关如何向客户端节点授予代理 权限的说明,请参见 TSM 文档。
	- c 授予从 "MyCluster"客户端节点删除备份副本的权限。有关如 何更新 TSM 客户端节点属性的说明,请参见 TSM 文档。

#### 配置 **TSM** 数据压缩

<span id="page-16-2"></span>TSM 提供了启用备份数据压缩功能的配置参数。启用压缩功能后, TSM 客户端会先压缩备份数据,再将其发送给 TSM 服务器。这样可减少发 送到 TSM 服务器的备份数据量,从而可减少它们在 TSM 服务器中占用 的存储空间。

若要对 Sybase 数据库备份启用 TSM 压缩, 请在 TSM 客户端配置文件 (*dsm.sys*) 中将 "COMPRESSION"参数设置为 "YES"。缺省值为 "NO",指示不进行压缩。

请参见 IBM Tivoli Storage Manager 文档。

### <span id="page-17-2"></span><span id="page-17-0"></span>**TSM** 概念和 **Backup Server**

本节介绍一些重要的 TSM 概念。

#### <span id="page-17-1"></span>**TSM** 上的逻辑结构

<span id="page-17-3"></span>TSM 可通过抽象将存储设备的详细信息纳入一种需要若干 API 调用才能 访问的逻辑构造中,并允许 Backup Server 等客户端应用程序使用 TSM API 调用。

TSM 使用这些分层构造来建立备份数据的结构。通常情况下, 您可以 使用 TSM 提供的缺省值。这些缺省值只能由 TSM 管理员在 TSM 服务 器上更改,而不能在 Backup Server 中进行更改。

这些构造依次为 (采用降序顺序):

- 策略域 逻辑结构的基本元素,它将 TSM 客户端 (节点)与一个 策略集关联在一起。
- 策略集 每个策略域都有一个活动的策略集,用于确定 TSM 服务 器如何处理来自该策略域中各个 TSM 客户端的数据。每个策略集 都包含一个缺省的管理类,以及一个或多个其它管理类。
- 管理类 包含备份对象的到期或保留策略信息的备份副本组。
- 副本组 定义备份对象的到期策略或保留策略 (例如基于事件的 保留)。

注释 如果 Adaptive Server 备份需要采用特殊的到期策略或者不使用缺省 的副本组,TSM 管理员可在 TSM 服务器上创建自定义的类或组。这些特 殊的管理类和副本组不能从 Backup Server 中创建。

#### <span id="page-18-0"></span>对象命名和数据组织方式

<span id="page-18-6"></span>TSM 数据库 schema 已经过优化,可有效地存储和检索数据对象。Adaptive Server 数据库或事务数据以命名对象的形式备份在 TSM 服务器上。对象 名由 Backup Server 指定。

<span id="page-18-7"></span>TSM 服务器按下列层次组织数据:

- 文件空间
- 上层名称
- 底层名称

成功执行 dump database 或 dump transaction 后, Backup Server 会输出转储 的备份对象名。请参见第 8 [页的 "对相同和不同的数据库使用](#page-19-1) dump 和 load [命令"。](#page-19-1)

### <span id="page-18-2"></span><span id="page-18-1"></span>备份数据库和事务

<span id="page-18-5"></span>执行 dump 或 load 命令时, Backup Server 会调用 TSM API 的 Sybase 接口,以便与 TSM 进行通信。在使用 dump 命令时,应指定一个只与备 份对象关联的对象名。此对象名与 TSM 对象名相同,后面执行 load 命令 时也应使用此对象名,以指定相同的数据库或事务转储。

通常情况下, 在 TSM 中执行 dump 和 load 命令时, 可使用未配置 TSM 的情况下在 Backup Server 中执行这些命令时所使用的选项。

<span id="page-18-3"></span>特定于 TSM 的 dump 和 load 语法如下:

dump {database | transaction} *database\_name* to "syb\_tsm::*object\_name"*

load {database | transaction} *database\_name* from "syb\_tsm::[[-S *source\_server\_name]* [-D *source\_database\_name*]::]*object\_name"*

<span id="page-18-4"></span>有关完整的语法和用法信息,请参见 《参考手册:命令》。

关键字 "syb\_tsm"用于调用 TSM API 的 Sybase 接口 (libsyb\_tsm)。装载 数据库或事务时,只有当前服务器或数据库不是与备份对象关联的服务 器或数据库,才应指定服务器或数据库名称。

### <span id="page-19-1"></span><span id="page-19-0"></span>对相同和不同的数据库使用 **dump** 和 **load** 命令

<span id="page-19-3"></span>若要先转储数据库和事务再将其装载到不同的数据库中,则当两个数据 库都位于同一 Adaptive Server 上时,应使用带 -D 选项的 load 命令。

<span id="page-19-2"></span>例如, 若要将数据库"testdb"转储到 TSM 备份对象"obj1.1", 应先 将 "obj1.1"转储到同一数据库,再将 "obj1.1"装载到另一个数据库中。

```
dump database testdb to "syb_tsm::obj1.1"
```
Backup Server 将输出以下内容,其中提供了备份对象标识符:

Backup Server session id is: 5. Use this value when executing the 'sp\_volchanged' system stored procedure after fulfilling any volume change request from the Backup Server.

Backup Server: 4.132.1.1: Attempting to open byte stream device:'syb\_tsm::obj1.1::00'

Backup Server: 6.28.1.1: Dumpfile name 'testdb091840CA13 ' section number 1 mounted on byte stream 'syb\_tsm::obj1.1::00'

Backup Server: 4.188.1.1: Database testdb: 854 kilobytes (84%) DUMPED. Backup Server: 3.43.1.1: Dump phase number 1 completed. Backup Server: 3.43.1.1: Dump phase number 2 completed.

Backup Server: 3.43.1.1: Dump phase number 3 completed. Backup Server: 4.188.1.1: Database testdb: 870 kilobytes (100%) DUMPED. Backup Server: 3.42.1.1: DUMP is complete (database testdb).

Additional message in Backup Server error log indicating corresponding TSM backup object name and ids. Please check the complete Backup Server error log attached as well.

#### 检查 Backup Server 错误日志即可看到 TSM 备份对象的名称和 ID:

Jul 3 14:30:19 2009: A00: Database 'testdb' dumped. Tivoli Storage Manager backup object name: fs = /demo srv1, high = /testdb.DB, low = /obj1.1.0, Copyids: (0, 36913).

<span id="page-20-2"></span>Backup Server 还会将备份对象标识符输出到错误日志中。在本示例中, 它们是:

- 文件空间 (fs) demo\_srv1。
- 上层名称 (high) testdb.DB。
- 底层名称 (low) obj1.1.0。
- TSM copyid (copyids) 0, 36913。这是由 TSM server 指派的唯一标 识符。它包含两部分:上层 copyid 和底层 copyid。

若要将备份对象"obj1.1.0"装载到同一数据库"testdb"中,请输入:

```
load database testdb from "syb_tsm::obj1.1"
```
若要将备份对象 "obj1.1"装载到另一个数据库 "anotherdb"中, 请输入:

load database anotherdb from "syb\_tsm::-D testdb::obj1.1"

#### <span id="page-20-0"></span>在源和目标 **Adaptive Server** 不同时使用 **dump** 和 **load** 命令

<span id="page-20-1"></span>若要先转储数据库或事务再将其装载到不同 Adaptive Server 上的另一个 数据库中,请使用带 -S 和 -D 选项的 load 命令。对此,请确保:

- 配置 TSM 服务器和 TSM 客户端,以对不同的源和目标计算机启用 load 命令。请参见第 5 页的 "配置 TSM [以允许源和目标为不同的](#page-16-0) [计算机"](#page-16-0)。
- 在源和目标计算机上使用相同的登录信息启动 Backup Server。
- 使用带 -S 和 -D 选项的 load database 或 load transaction 命令,其中 -S 指定源服务器, -D 指定源数据库。

load database *database name* from "syb\_tsm:: -S *server\_name* -D *database\_name*::*object\_name"*

例如,若要将备份对象"obj1.3"转储到"anotherdb"中,则当源 服务器为"myserver"且数据库为"testdb"时,请输入:

load database anotherdb from "syb\_tsm::-S\_myserver -D\_testdb::obj1.3"

#### <span id="page-21-0"></span>使用带有多个设备的 **dump** 和 **load** 命令

<span id="page-21-2"></span>当在 dump database 或 dump transaction 中使用多个设备时, 每个设备都 会在 TSM 上创建一个单独的备份对象。

在 TSM 处理备份介质时,可对多个设备使用相同或不同的备份对象名。 在本示例中,每个设备都具有相同的名称。 TSM 使用底层标识符来区 分每个备份对象,例如 obj.2。请参见本节后面的错误日志。

<span id="page-21-1"></span>注释 如果您的站点支持 TSM, 则可对每个设备使用相同或不同的名称。 如果您的站点不支持 TSM, 则必须对每个设备使用不同的名称。

对每个设备使用相同的 对象名 例如,若要使用具有同一设备对象名 "obj"的多个设备转储 "testdb", 请输入:

```
dump database testdb to "syb tsm::obj"
stripe on "syb_tsm::obj"
stripe on "syb_tsm::obj"
stripe on "syb_tsm::obj"
stripe on "syb_tsm::obj"
```
在本示例中, Backup Server 通过将设备标识符追加到所提供的备份对象 名 "obj"上来为 TSM 备份对象提供唯一性。请查看 Backup Server 错误 日志,以验证每个设备的 TSM 底层备份对象名是否唯一。

Backup Server 会输出以下内容:

Backup Server session id is: 5. Use this value when executing the 'sp\_volchanged' system stored procedure after fulfilling any volume change request from the Backup Server. Backup Server: 4.132.1.1: Attempting to open byte stream device: 'syb\_tsm::obj::00' Backup Server: 4.132.1.1: Attempting to open byte stream device: 'syb\_tsm::obj::01' Backup Server: 4.132.1.1: Attempting to open byte stream device: 'syb\_tsm::obj::02' Backup Server: 4.132.1.1: Attempting to open byte stream device: 'syb\_tsm::obj::03' Backup Server: 4.132.1.1: Attempting to open byte stream device: 'syb\_tsm::obj::04' Backup Server: 6.28.1.1: Dumpfile name 'testdb092740CDAD ' section number 1 mounted on byte stream 'syb\_tsm::obj::03' Backup Server: 6.28.1.1: Dumpfile name 'testdb092740CDAD ' section number 1 mounted on byte stream 'syb\_tsm::obj::00' Backup Server: 6.28.1.1: Dumpfile name 'testdb092740CDAD ' section number 1 mounted on byte stream 'syb\_tsm::obj::01' Backup Server: 6.28.1.1: Dumpfile name 'testdb092740CDAD ' section number 1 mounted on byte stream 'syb\_tsm::obj::02'

Backup Server: 6.28.1.1: Dumpfile name 'testdb092740CDAD ' section number 1 mounted on byte stream 'syb\_tsm::obj::04' Backup Server: 4.188.1.1: Database testdb: 24 kilobytes (87%) DUMPED. Backup Server: 4.188.1.1: Database testdb: 106 kilobytes (88%) DUMPED. Backup Server: 4.188.1.1: Database testdb: 646 kilobytes (97%) DUMPED. Backup Server: 4.188.1.1: Database testdb: 760 kilobytes (99%) DUMPED. Backup Server: 4.188.1.1: Database testdb: 874 kilobytes (100%) DUMPED. Backup Server: 3.43.1.1: Dump phase number 1 completed. Backup Server: 3.43.1.1: Dump phase number 2 completed. Backup Server: 3.43.1.1: Dump phase number 3 completed. Backup Server: 4.188.1.1: Database testdb: 898 kilobytes (100%) DUMPED. Backup Server: 3.42.1.1: DUMP is complete (database testdb).

> 检查 Backup Server 错误日志即可看到 TSM 备份对象的名称和 ID。另外 请查看所附的完整 Backup Server 错误日志。 Backup Server 会显示以下 信息:

Oct 1 14:37:43 2009: A00: Database 'testdb' dumped. Tivoli Storage Manager backup object name: fs = /demo\_srv1, high = /testdb.DB, low = /obj.0, Copyids: (0, 80898). Oct 1 14:37:43 2009: A03: Database 'testdb' dumped. Tivoli Storage Manager backup object name: fs = /demo\_srv1, high = /testdb.DB, low = /obj.3, Copyids: (0, 80897). Oct 1 14:37:43 2009: A02: Database 'testdb' dumped. Tivoli Storage Manager backup object name: fs = /demo\_srv1, high = /testdb.DB, low = /obj.2, Copyids: (0, 80899). Oct 1 14:37:43 2009: A01: Database 'testdb' dumped. Tivoli Storage Manager backup object name: fs = /demo\_srv1, high = /testdb.DB, low = /obj.1, Copyids: (0, 80900).

若要将 "obj"装载到同一数据库中,请输入:

load database testdb from "syb tsm::obj" stripe on "syb\_tsm::obj" stripe on "syb\_tsm::obj" stripe on "syb\_tsm::obj" stripe on "syb\_tsm::obj"

对每个设备使用不同的 对象名 若要使用具有不同设备对象名的多个设备转储"testdb",请输入: dump database testdb to "syb tsm::obj0" stripe on "syb\_tsm\_obj1" stripe on "syb\_tsm\_obj2" stripe on "syb\_tsm\_obj3" stripe on "syb\_tsm\_obj4"

在本示例中,每个设备都具有唯一的备份对象名; Backup Server 会在 每个对象名后追加设备标识符。

#### Backup Server 会输出以下内容:

Backup Server session id is: 13. Use this value when executing the 'sp\_volchanged' system stored procedure after fulfilling any volume change request from the Backup Server. Backup Server: 4.132.1.1: Attempting to open byte stream device: 'syb\_tsm::obj0::00' Backup Server: 4.132.1.1: Attempting to open byte stream device: 'syb\_tsm::obj1::01' Backup Server: 4.132.1.1: Attempting to open byte stream device: 'syb\_tsm::obj2::02' Backup Server: 4.132.1.1: Attempting to open byte stream device: 'syb\_tsm::obj3::03' Backup Server: 4.132.1.1: Attempting to open byte stream device: 'syb\_tsm::obj4::04' Backup Server: 6.28.1.1: Dumpfile name 'testdb092740D1A6 ' section number 1 mounted on byte stream 'syb\_tsm::obj1::01' Backup Server: 6.28.1.1: Dumpfile name 'testdb092740D1A6 ' section number 1 mounted on byte stream 'syb\_tsm::obj0::00' Backup Server: 6.28.1.1: Dumpfile name 'testdb092740D1A6 ' section number 1 mounted on byte stream 'syb\_tsm::obj3::03' Backup Server: 6.28.1.1: Dumpfile name 'testdb092740D1A6 ' section number 1 mounted on byte stream 'syb\_tsm::obj4::04' Backup Server: 6.28.1.1: Dumpfile name 'testdb092740D1A6 ' section number 1 mounted on byte stream 'syb\_tsm::obj2::02' Backup Server: 4.188.1.1: Database testdb: 24 kilobytes (87%) DUMPED. Backup Server: 4.188.1.1: Database testdb: 106 kilobytes (88%) DUMPED. Backup Server: 4.188.1.1: Database testdb: 220 kilobytes (90%) DUMPED. Backup Server: 4.188.1.1: Database testdb: 334 kilobytes (92%) DUMPED. Backup Server: 4.188.1.1: Database testdb: 874 kilobytes (100%) DUMPED. Backup Server: 3.43.1.1: Dump phase number 1 completed. Backup Server: 3.43.1.1: Dump phase number 2 completed. Backup Server: 3.43.1.1: Dump phase number 3 completed. Backup Server: 4.188.1.1: Database testdb: 898 kilobytes (100%) DUMPED. Backup Server: 3.42.1.1: DUMP is complete (database testdb).

#### Backup Server 错误日志会显示 TSM 备份对象的名称和 ID。

Oct 1 14:54:33 2009: A00: Database 'testdb' dumped. Tivoli Storage Manager backup object name: fs = /demo srv1, high = /testdb.DB, low = /obj0.0, Copyids: (0, 80904). Oct 1 14:54:33 2009: A03: Database 'testdb' dumped. Tivoli Storage Manager backup object name: fs = /demo srv1, high = /testdb.DB, low = /obj3.3, Copyids: (0, 80903). Oct 1 14:54:33 2009: A02: Database 'testdb' dumped. Tivoli Storage Manager backup object name: fs = /demo srv1, high = /testdb.DB, low = /obj2.2, Copyids: (0, 80905). Oct 1 14:54:33 2009: A01: Database 'testdb' dumped. Tivoli Storage Manager backup object name: fs = /demo srv1, high = /testdb.DB, low = /obj1.1, Copyids: (0, 80902). Oct 1 14:54:33 2009: A04: Database 'testdb' dumped. Tivoli Storage Manager backup object name: fs = /demo srv1, high = /testdb.DB, low = /obj4.4, Copyids: (0, 80906). Oct 1 14:54:34 2009: Backup Server: 3.42.1.1: DUMP is complete (database testdb).

若要将此转储装载到同一数据库中,请输入:

load database testdb from "syb\_tsm::obj0" stripe on "syb\_tsm::obj1" stripe on "syb\_tsm::obj2" stripe on "syb\_tsm::obj3" stripe on "syb\_tsm::obj4"

### <span id="page-24-2"></span><span id="page-24-0"></span>列出服务器的备份对象

<span id="page-24-5"></span>使用 sp\_querysmobj 存储过程可检索服务器备份对象的列表。有关完整 的语法和用法信息,请参见《参考手册:过程》。

### <span id="page-24-3"></span><span id="page-24-1"></span>从 **TSM** 中删除备份对象

<span id="page-24-4"></span>使用 sp\_deletesmobj 存储过程可从 TSM 中删除当前服务器的全部或部分 备份对象。有关完整的语法和用法信息,请参见《参考手册:过程》。

### <span id="page-26-0"></span>索引

### 符号

::= (BNF 表示法) SQL [语句中](#page-10-0) xi {} (大括号) SQL [语句中](#page-10-1) xi , (逗号) SQL [语句中](#page-10-2) xi () (小括号) SQL [语句中](#page-9-1) x [] (中括号) SQL [语句中](#page-10-3) xi

### 英文

[Backus Naur Form \(BNF\)](#page-9-2) 表示法 x, [xi](#page-10-0) [dump database](#page-18-3) 命令 7, [8,](#page-19-2) [10](#page-21-1) [dump transaction](#page-18-3) 命令 7 [libsyb\\_tsm](#page-13-1) 模块 2 [load database](#page-18-3) 命令 7 [load transaction](#page-18-3) 命令 7 [sp\\_deletesmobj](#page-15-0) 存储过程 4, [13](#page-24-4) [sp\\_querysmobj](#page-15-1) 存储过程 4, [13](#page-24-5) SQL [语句中的](#page-9-2) BNF 表示法 x, [xi](#page-10-0)  $SOL$  [语句中的大括号](#page-10-1) $(3)$  xi [syb\\_tsm](#page-18-4) 关键字 7 [sybtsmpasswd](#page-15-2) 实用程序 4 [Tivoli Storage Manager \(TSM\) 1–](#page-12-1)[13](#page-24-4) 和 [Adaptive Server 1](#page-12-2) 与 [Adaptive Server](#page-12-2) 集成 1

### **D**

逗号 (,) SQL [语句中](#page-10-2) xi [对象名](#page-18-5) 7 [多个设备](#page-21-1),备份 10

### **F**

```
符号
 SQL 语句中 x
```
### **L**

[列出备份对象](#page-24-5) 13 逻辑结构,  $TSM = 6$ 

### **Q**

区分大小写 在 [SQL](#page-10-4) 中 xi

### **S**

[删除备份对象](#page-24-4) 13 使用 [load database](#page-18-3) 语法备份系统 7 使用 [load transaction](#page-18-3) 语法备份系统 7 使用 TSM 备份系统 [dump database](#page-18-3) 语法 7 [dump transaction](#page-18-3) 语法 7 [syb\\_tsm](#page-18-4) 关键字 7 [sybtsmpasswd](#page-15-2) 实用程序 4 [安装和设置](#page-14-3) 3 [对不同的数据库使用](#page-19-3) dump 和 load 命令 8 [对象命名](#page-18-6) 7 [环境变量](#page-14-4) 3 [列出备份对象](#page-24-5) 13 [逻辑结构](#page-17-3) 6 配置 TSM [以允许源和目标为不同的计算机](#page-16-1) 5 [删除备份对象](#page-24-4) 13 [使用多个设备](#page-21-2) 10 [数据组织方式](#page-18-6) 7 [在源和目标服务器不同时](#page-20-1) 9 [数据层次](#page-18-7) 7, [9](#page-20-2) [数据压缩](#page-16-2), 配置 5

### **X**

小括号 () SQL [语句中](#page-9-1) x

### **Y**

语法约定 [, Transact-SQL x](#page-9-3) 约定 [另请参见](#page-9-3) 语法 [Transact-SQL](#page-9-3) 语法 x [在参考手册中使用](#page-9-4) x

### **Z**

中括号 [] SQL [语句中](#page-10-3) xi [中括号。](#page-10-3)请参见 中括号 []